## **Changing the System Administrator Password**

The purpose of the System Administrator account is to provide application access.

The default password of the System Administrator account is 'geo.' We suggest you change the default password. It can be changed in the selection box at the top of the "Settings - Connections" tab.

The System Administrator login has full permissions with system settings.

On the left sidebar, click on Settings, then click the Connections button.

Once you have changed the password, click the Save Changes button to complete the change.

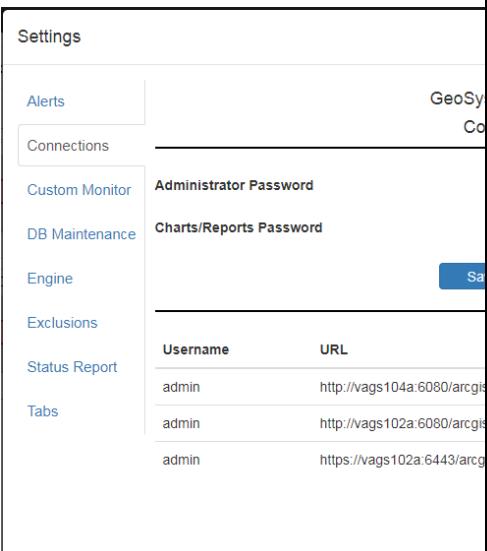

Article ID: 362

Last updated: 26 Dec, 2019

Revision: 1

GeoSystems Monitor Enterprise -> Product Guide v4.1 - 4.2 -> Getting Started -> Changing the System Administrator Password

<http://www.vestra-docs.com/index.php?View=entry&EntryID=362>